# Dell Latitude E6440 Informazioni sulla configurazione e sulle funzionalità

### Informazioni sui messaggi di Avvertenza

AVVERTENZA: Un messaggio di AVVERTENZA indica un rischio di danni materiali, lesioni personali o morte.

# Vista anteriore e vista posteriore

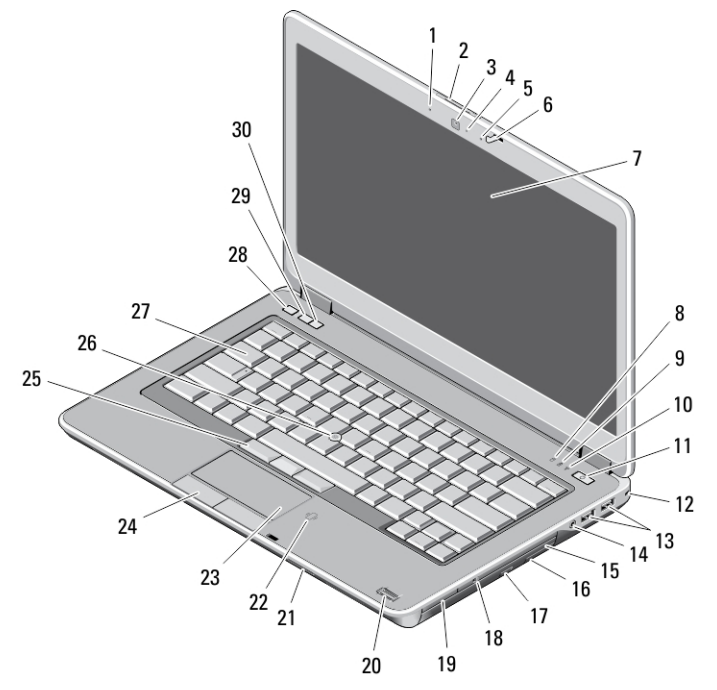

#### Figura 1. Vista anteriore

- 1. microfono
- 2. dispositivo di chiusura a scatto dello schermo
- 3. fotocamera
- 4. indicatore di stato della fotocamera
- 5. microfono
- 6. dispositivo di chiusura
- 7. schermo
- 8. indicatore di attività del disco rigido
- 9. indicatore dello stato della batteria
- 10. indicatore di stato wireless
- 11. pulsante di accensione
- 12. lucchetto di sicurezza
- 13. connettori USB 3.0 (2)
- 14. porta cuffie
- 15. unità ottica
- 16. dispositivo di sblocco dell'unità ottica
- 17. pulsante di espulsione dell'unità ottica
- 18. interruttore senza fili
- 19. lettore scheda express (opzionale)
- 20. lettore di impronte digitali

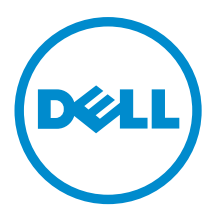

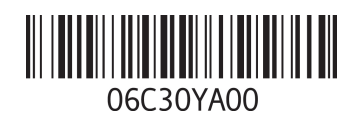

Modello norma Tipo nor 2013 - 06

- 21. lettore scheda SD
- 22. lettore di schede smart senza contatto
- 23. touchpad
- 24. pulsanti del touchpad (2)
- 25. pulsanti del trackstick (3)
- 26. trackstick
- 27. tastiera
- 28. pulsante per disattivare l'audio
- 29. pulsante di riduzione del volume
- 30. pulsante di aumento del volume

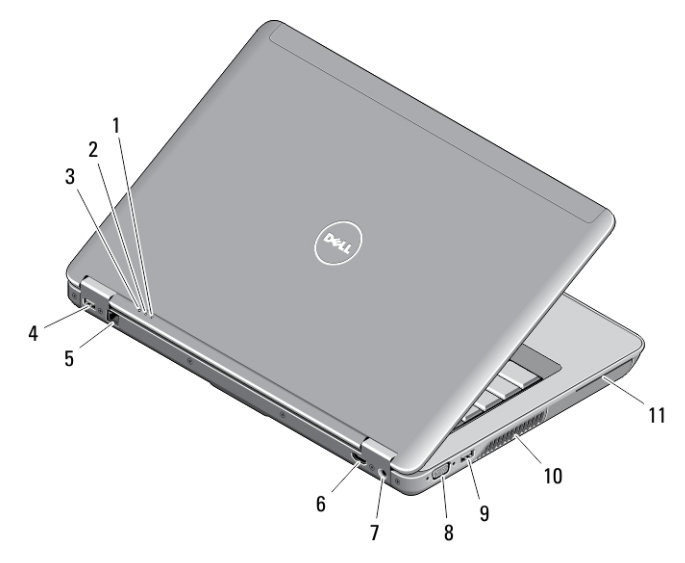

#### Figura 2. Vista posteriore

- 1. Indicatore dello stato dell'alimentazione
- 2. indicatore di attività del disco rigido
- 3. indicatore dello stato della batteria
- 4. connettore USB 3.0 con PowerShare
- 5. connettore di rete
- 6. connettore HDMI
- 7. connettore dell'alimentazione
- 8. connettore VGA
- 9. connettore USB 3.0
- 10. prese di raffreddamento
- 11. slot per schede smart

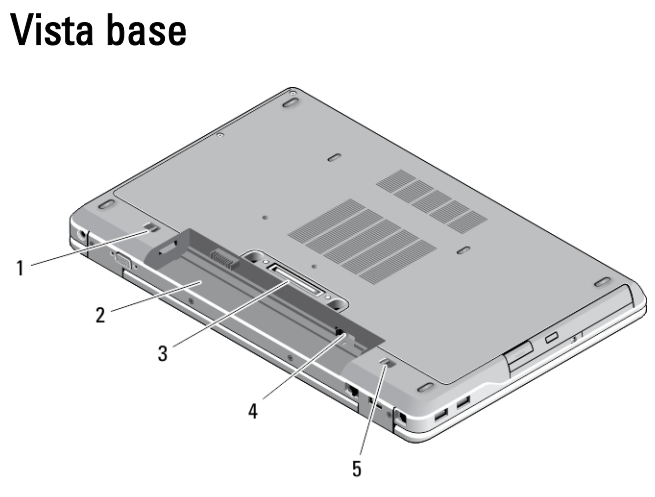

#### Figura 3. Vista base

- 1. chiusura a scatto della batteria (sinistra)
- 2. alloggiamento della batteria
- 3. connettore di aggancio della docking station
- 4. Alloggiamento per scheda SIM
- 5. chiusura a scatto della batteria (destra)

AVVERTENZA: Non ostruire le prese d'aria, non introdurvi oggetti ed evitare l'accumulo di polvere. Non conservare il computer Dell in un ambiente con ridotta ventilazione, come una custodia chiusa, mentre è in esecuzione, in quanto ciò potrebbe danneggiare il computer o causare incendi. La ventola viene attivata quando il computer si surriscalda. Il rumore della ventola è normale e non indica alcun problema relativo alla ventola o al computer.

### Installazione rapida

AVVERTENZA: Prima di iniziare le procedure descritte in questa sezione, leggere le informazioni sulla sicurezza fornite assieme al computer. Per maggiori informazioni sulle best practice, consultare il sito Web www.dell.com/ regulatory\_compliance

AVVERTENZA: L'adattatore c.a. è compatibile con le prese elettriche di tutto il mondo. I connettori di alimentazione e le prese multiple variano in base al paese. L'utilizzo di un cavo incompatibile o non correttamente collegato alla presa multipla o alla presa elettrica potrebbe provocare incendi o il danneggiamento dell'apparecchiatura.

ATTENZIONE: Quando si scollega il cavo dell'adattatore c.a. dal computer, afferrare il connettore, non il cavo stesso, e tirare con decisione ma delicatamente, per evitare di danneggiare il cavo. Quando si avvolge il cavo dell'adattatore c.a. accertarsi di seguire l'angolo del connettore sull'adattatore c.a. per non danneggiare il cavo.

N.B.: Alcuni dispositivi potrebbero non essere inclusi se non sono stati ordinati.

1. Collegare l'adattatore c.a. al connettore dell'adattatore c.a. sul computer e alla presa elettrica.

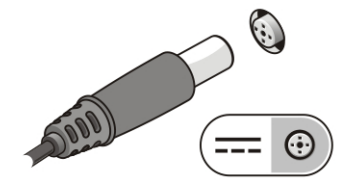

Figura 4. Adattatore c.a.

Ø

2. Collegare il cavo di rete (opzionale).

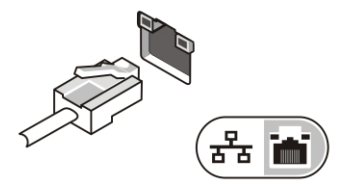

Figura 5. Connettore di rete

3. Collegare le periferiche USB, come un mouse o una tastiera (opzionale).

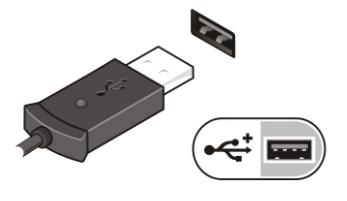

Figura 6. Connettore USB

4. Aprire lo schermo del computer e premere il pulsante di accensione per accendere il computer.

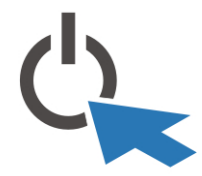

Figura 7. Pulsante di accensione

N.B.: È consigliabile accendere il computer ed arrestare il sistema almeno una volta prima di installare eventuali schede o collegare il computer ad una periferica di alloggiamento, oppure ad un'altra periferica esterna, quale una stampante.

## Specifiche

Ű

Ø N.B.: Le offerte variano da paese a paese. Le seguenti specifiche sono esclusivamente quelle richieste dalla legge per spedire il computer. Per consultare le specifiche complete del computer, andare alla sezione Specifiche nel Manuale del proprietario, disponibile sul sito Web di supporto all'indirizzo dell.com/support. Per ulteriori informazioni sulla configurazione del computer, accedere alla Guida e supporto tecnico del sistema operativo Windows e selezionare l'opzione che consente di visualizzare le informazioni relative al computer in uso.

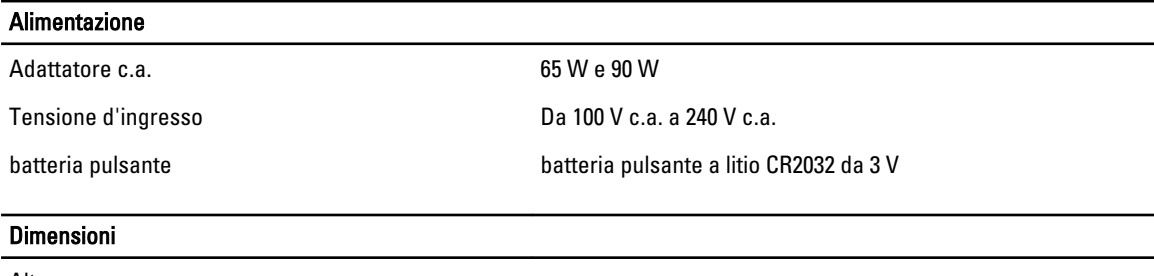

Altezza • Lato anteriore: 28,60 mm (1,12 pollici)

#### Dimensioni

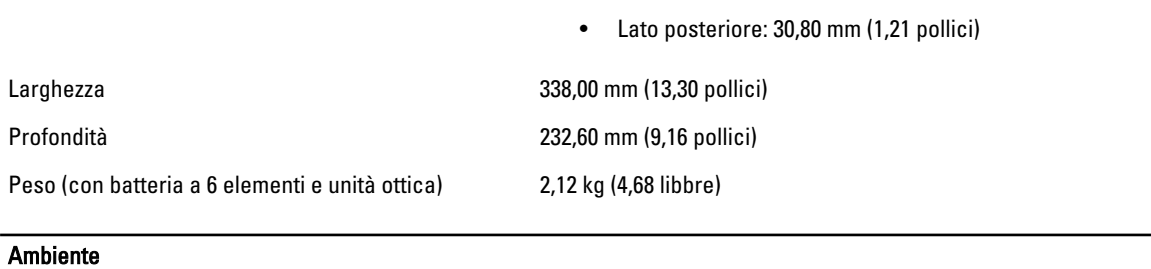

Temperatura d'esercizio Da 0 °C a 35 °C (da 32 °F a 95 °F)

### Information para NOM (únicamente para México)

Le seguenti informazioni vengono fornite in riferimento al dispositivo descritto nel presente documento in conformità ai requisiti degli standard ufficiali del Messico (NOM).

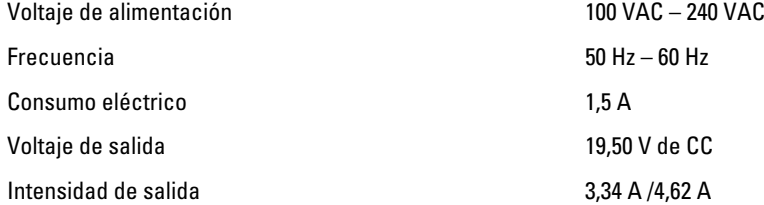

### Individuare altre informazioni e risorse

Consultare i documenti sulla sicurezza e normativi spediti con il computer e il sito Web sulla conformità normativa all'indirizzo www.dell.com/regulatory\_compliance per maggiori informazioni su:

- Best practice sulla sicurezza
- Certificazione normativa
- Ergonomia

Consultare www.dell.com per informazioni aggiuntive su:

- Garanzia
- Termini e condizioni (solo USA)
- Contratto di licenza con l'utente finale

#### Ulteriori informazioni sul prodotto sono disponibili su www.dell.com/support/manuals

#### **©** 2013 Dell Inc.

Marchi commerciali utilizzati nel presente documento: Dell™, il logo DELL, Dell Precision™, Precision ON™,ExpressCharge™, Latitude™, Latitude ON™, OptiPlex™, Vostro™ e Wi-Fi Catcher™ sono marchi commerciali di Dell Inc. Intel®, Pentium®, Xeon®, Core™, Atom™, Centrino® e Celeron® sono marchi registrati o marchi commerciali di Intel Corporation negli Stati Uniti e/o in altri Paesi. AMD® è un marchio registrato e AMD Opteron™, AMD Phenom™, AMD Sempron™, AMD Athlon™, ATI Radeon™ e ATI FirePro™ sono marchi commerciali di Advanced Micro Devices, Inc. Microsoft®, Windows®, MS-DOS®, Windows Vista®, il pulsante Start di Windows Vista e Office Outlook® sono marchi commerciali o marchi registrati di Microsoft Corporation negli Stati Uniti e/o in altri Paesi. Blu-ray Disc™ è un marchio commerciale di proprietà della Blu-ray Disc Association (BDA) e concesso in licenza per l'utilizzo su dischi e lettori. Il marchio della parola Bluetooth® è un marchio registrato di proprietà di Bluetooth® SIG, Inc. e un eventuale uso di tale marchio da parte di Dell Inc. è concesso in licenza. Wi-Fi® è un marchio registrato di Wireless Ethernet Compatibility Alliance, Inc.

2013 - 06

Rev. A00